# Mobile Application Programing: Android Ul and Layout

#### Activities

- Apps are composed of activities
- Activities are self-contained tasks made up of one screen-full of information
- Activities start one another and are destroyed commonly
- Apps can use activities belonging to another app
- Much more to come...

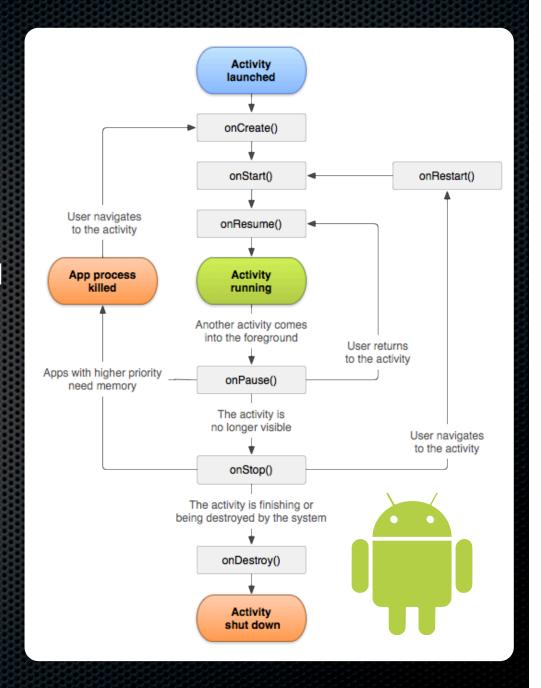

#### Informational Views

- TextView
- ImageView
- ProgressBar
- AnalogClock
- DigitalClock
- Chronometer

VideoView

## View & ViewGroup

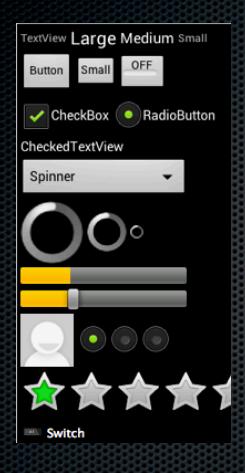

abc Firstname Lastname . . . . . . . . 1 ... 2 ... 3 user@domain (555) 0100 Address Lorem ipsum dolor sit amet, consectetur adipisicing elit, sed do eiusmod tempor

12:00am

1/1/2011

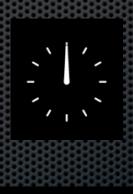

**(D)** 

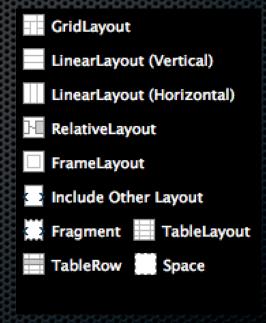

## Input Controls

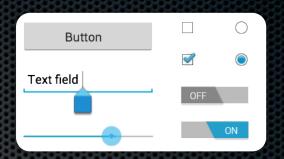

- Buttons
- Check Boxes
- Toggle Buttons
- Radio Buttons
- Text Fields

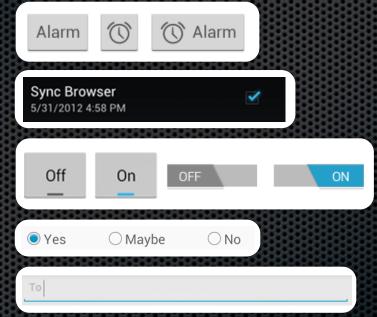

#### Buttons

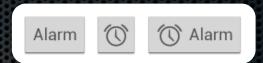

- Class android.widget.Button
- Principal Event onClick Principal Property title
- Accepting Event
  - Call setOnClickListener with an anonymous class as the argument
  - Define public void onClick (View v) in the anonymous class

#### Check Boxes

- Class android.widget.CheckBox
- Principal Event onClick Principal Property checked
- Accepting Event
  - Call setOnCheckedChangeListener with an anonymous class as the argument
  - Define onCheckedChanged ( . . . ) in the anonymous class

## Toggle Buttons

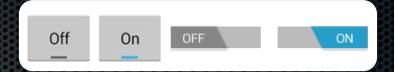

- Class android.widget.ToggleButton
- Principal Event onClick Principal Property checked
- Accepting Event
  - Just like CheckBox as both are actually subclasses of android.widget.CompoundButton

#### Radio Buttons

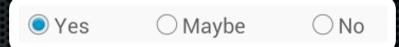

- Classes android.widget.RadioButton & android.widget.RadioGroup
- Principal Event onClick Principal Property checked
- Creation Instantiate RadioButton then and add to a RadioGroup
- Accepting Event
  - Create an anonymous on click listener class as with a CheckBox and store it in a variable
  - Call setOnCheckedChangeListener passing variable
  - More simply, you can also set one on the RadioGroup instead

### Text Fields

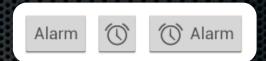

- Class android.widget.TextView & android.widget.EditText
- Principal Event onKey Principal Property text
- Accepting Event
  - Call setOnKeyListener (defined by the View class) with an anonymous class as the argument
  - Define onKey ( . . . ) in the anonymous class

## AWT Layout Managers

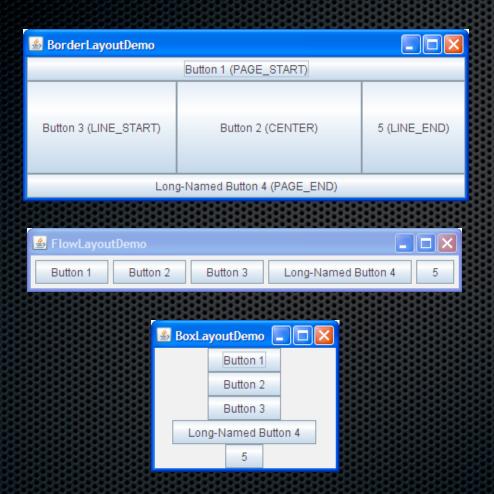

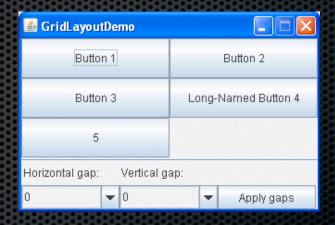

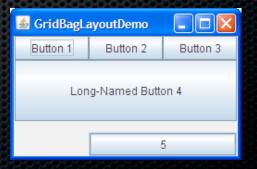

http://java.sun.com/docs/books/tutorial/uiswing/layout/visual.html

## Android Layout Approach

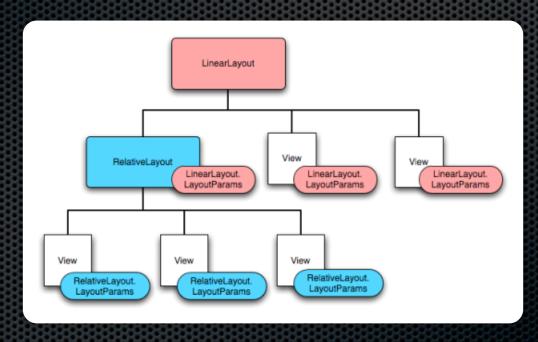

http://developer.android.com/guide/topics/ui/declaring-layout.html